## **Hello World in Lights**

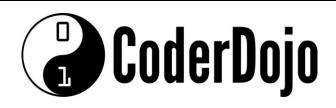

## **Hello World in Lights**

Card1of 1
I'm Learning Pi Basics

1 Before powering on the Pi, connect the **sense HAT** to the Pi. Start the Pi and once booted, open Python3.

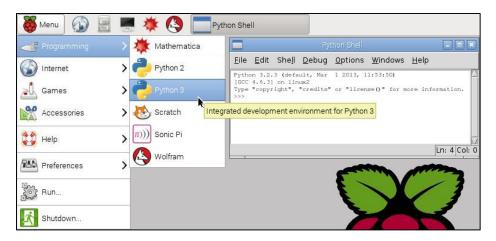

2 From the python shell open a new window (File > New Window). Start by saving this new file to the home directory as **helloworld.py**. Then enter the following lines of code

```
from sense_hat import SenseHat
sense = SenseHat()
sense.show_message("Hello World")
```

- 3 Double check you have typed everything exactly as shown then save the file with these changes
- 4 Back in the python shell window select **Run > Run Module**. The Hello World message should scroll across the LED display in white letters. Yay!
- Try changing the program to display your name instead. Good luck!

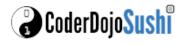

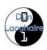